## **Comment trouver nos formations de chinois sur le site : moncompteformation.gouv.fr**

## Etape 1 : allez sur votre compte sur le site : **moncompteformation.gouv.fr**

, [Accueil du site Mon Compte Formation | Mon Compte Formation](https://www.moncompteformation.gouv.fr/espace-prive/html/#/) , appuyez sur : connexion, pour vous connecter

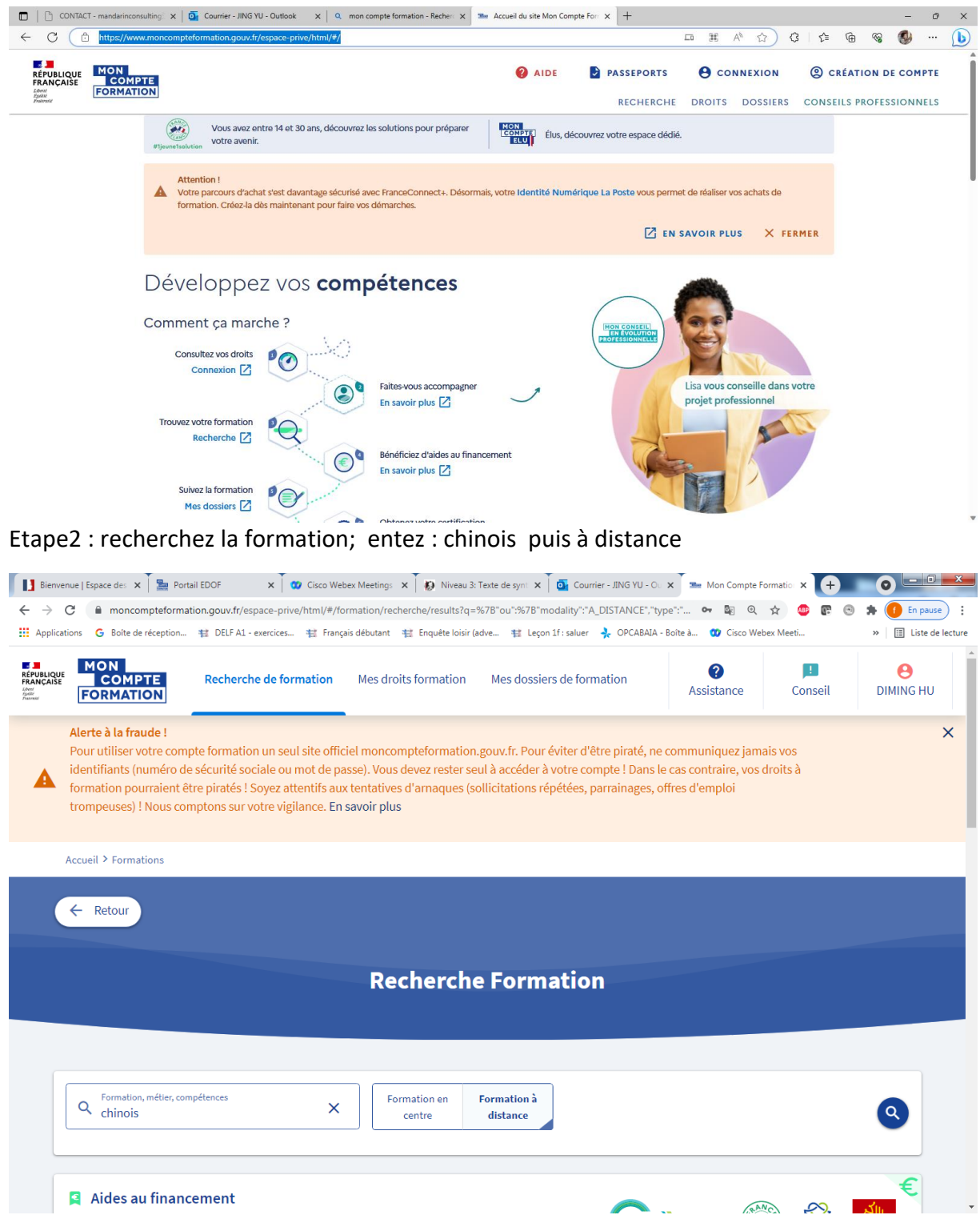

## Etape 3 :appuyez sur : filtres par organisme : YU JING

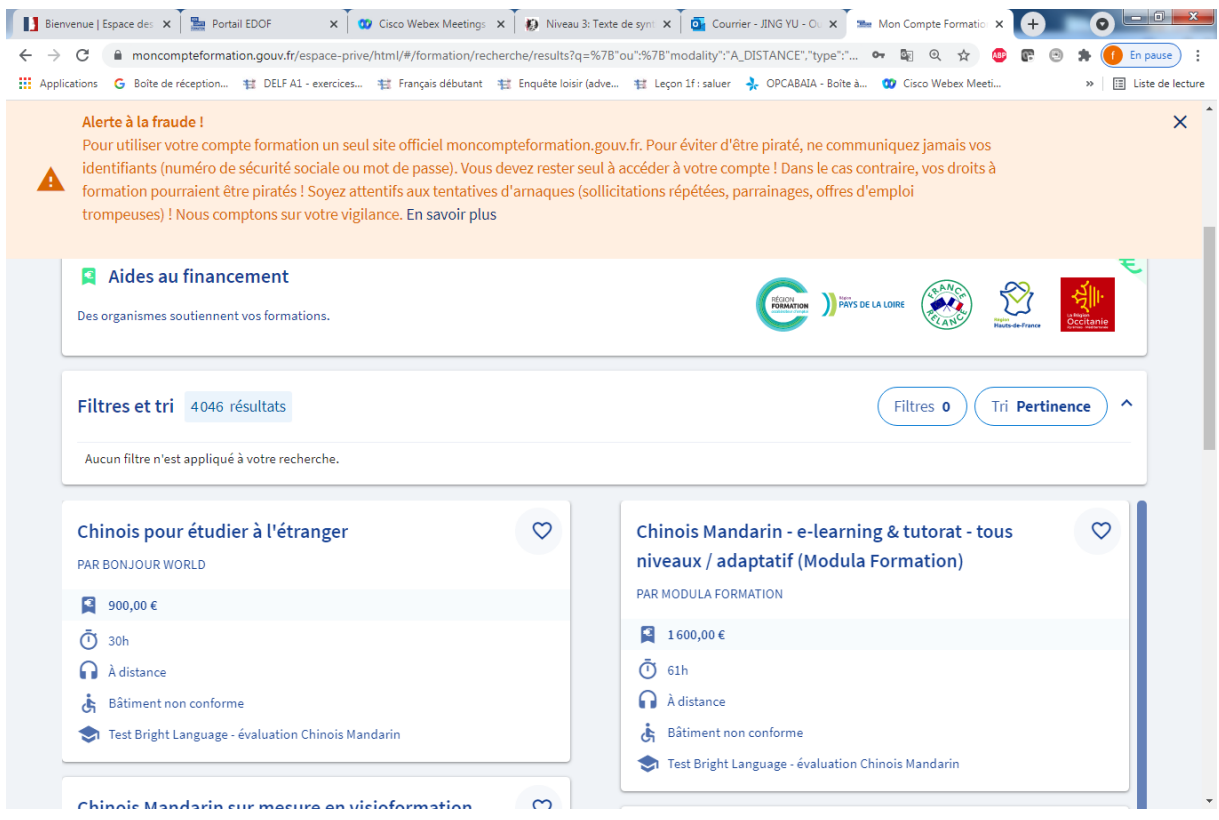

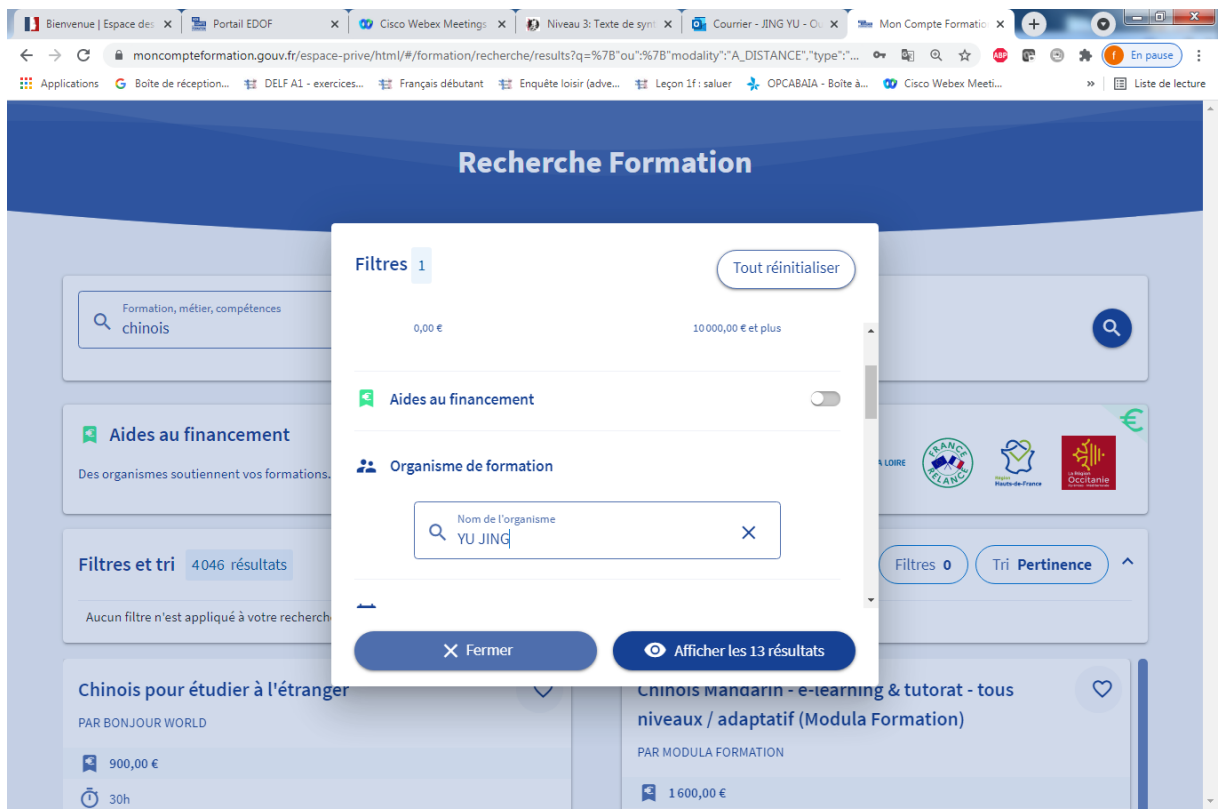

## Etape 4 : trouvez des résultats :

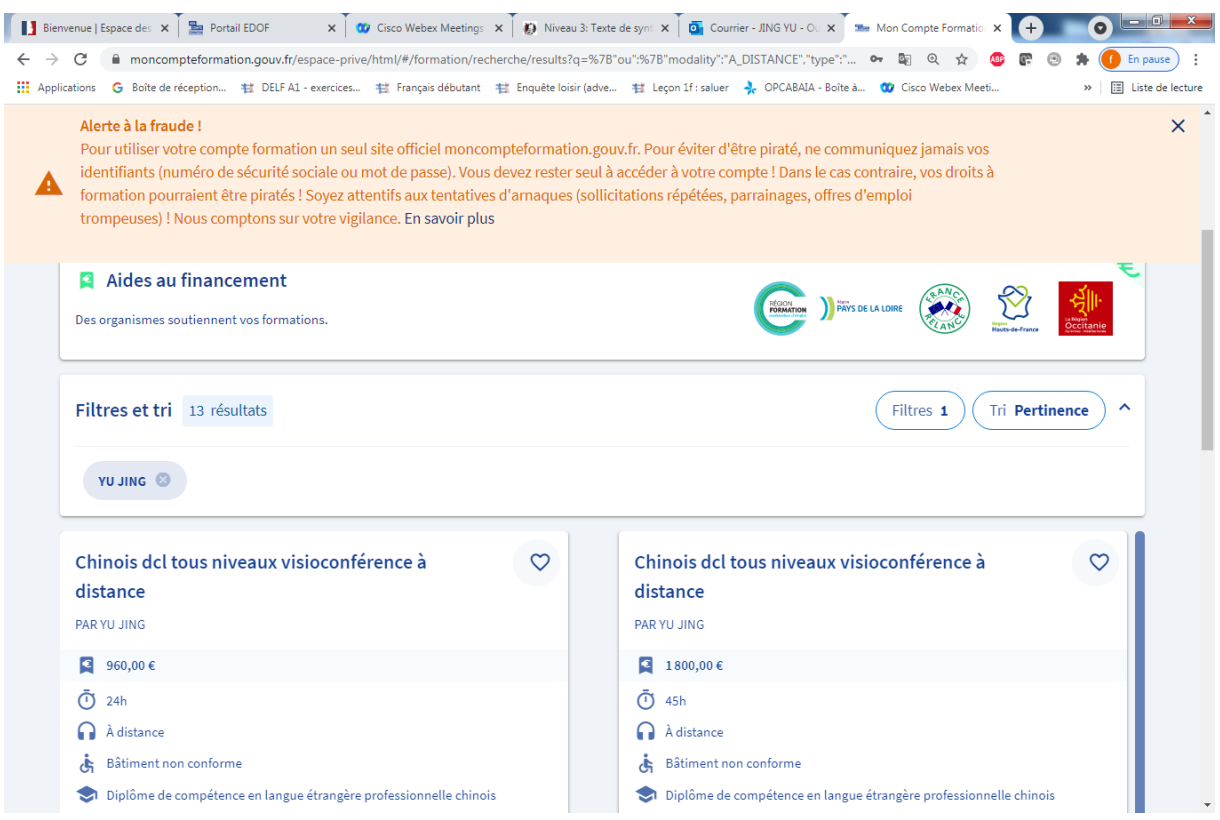

Etape 5 :**Choisissez la formation , et faites l'inscription à cette formation en choisissant la session concernée**

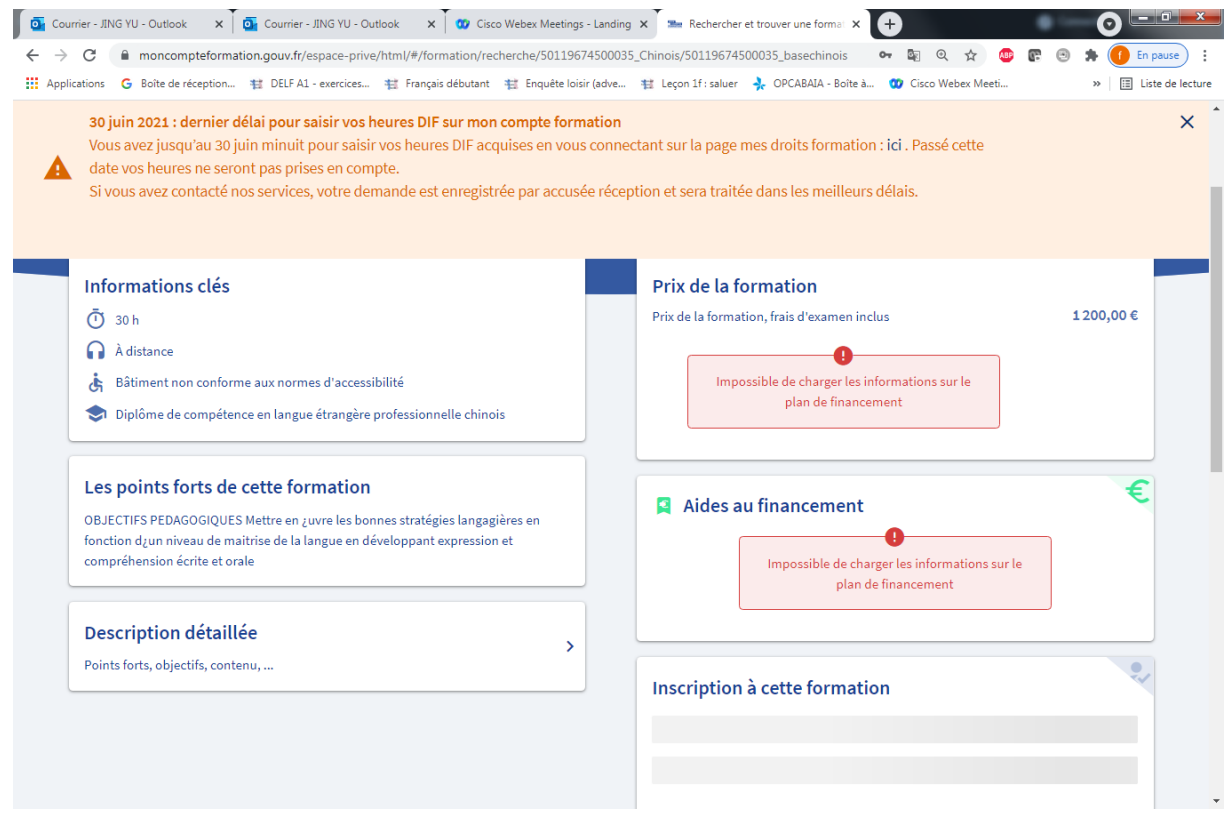

Etape 6 : Dès que notre organisme reçoit votre inscription, nous vous validerons sous 24h votre inscription, et votre dossier de formation sera accepté.

Etape 7 : Notre organisme vous contactera afin de confirmer le programme de formation et le planning ensemble.

Etape 8 : Vous signerez la convention de formation , puis nous fixerons la date de notre premier cours ensemble.

Etape 9 : Voilà le cours commence…

Jing YU Letienne formations des Langues vous propose divers modules pour vous former au DCL chinois. Trouvez la formule qui vous correspond et contactez nos conseillers formations au 0613234388 pour vous guider !